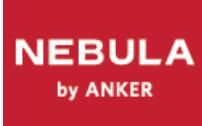

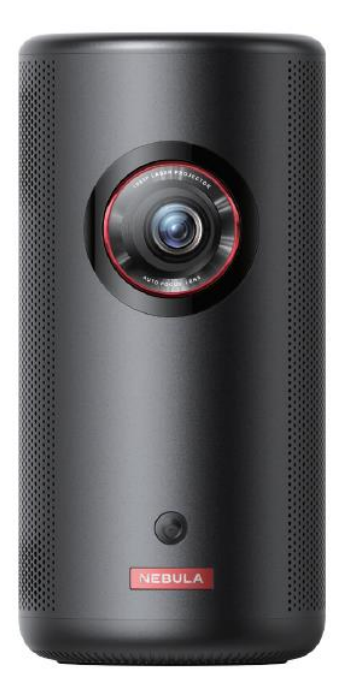

# **NEBULA CAPSULE 3 LASER**

# **Přenosný projektor**

**Návod k použití**

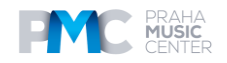

# **Obsah**

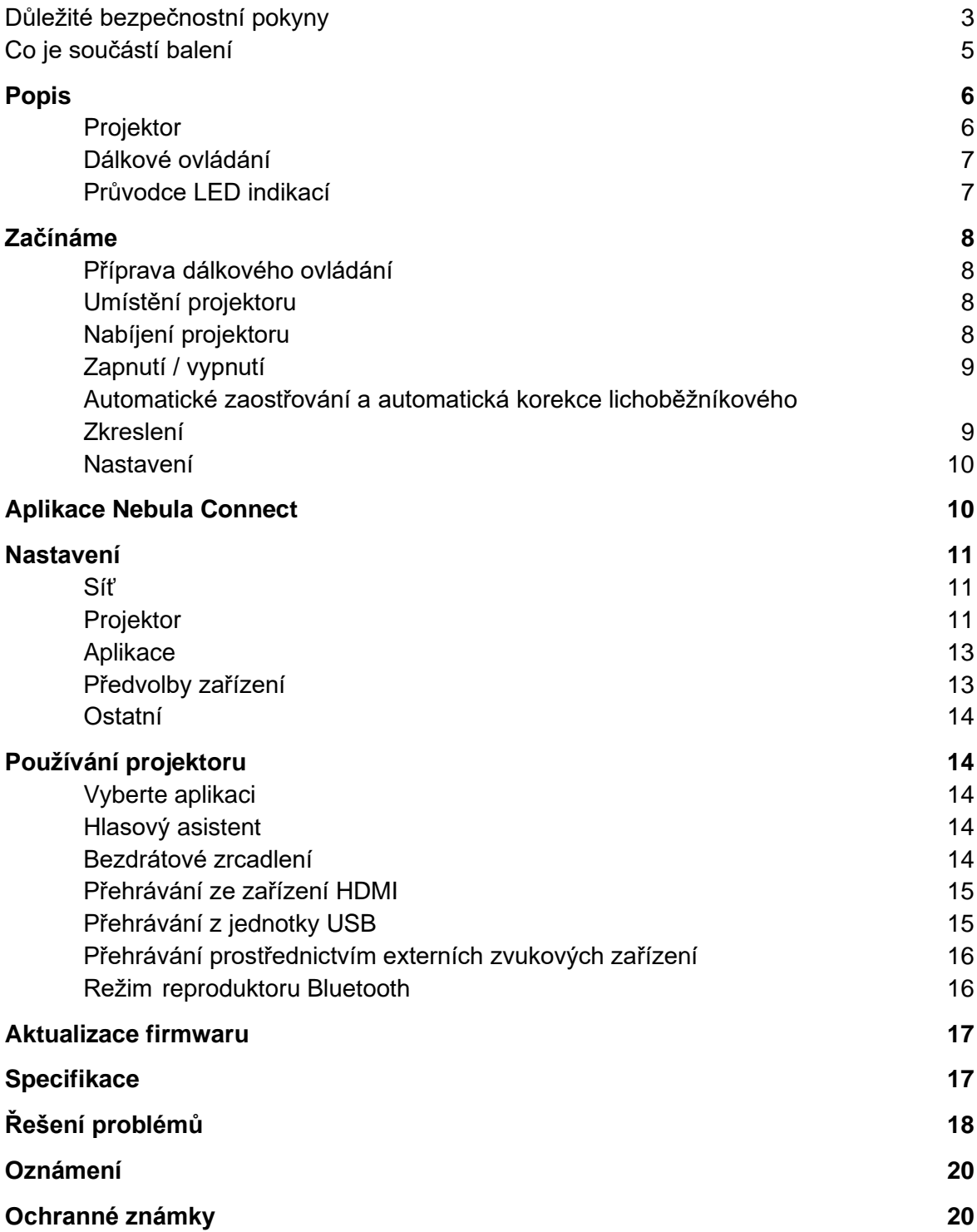

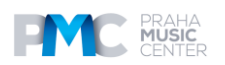

# **Důležité bezpečnostní pokyny**

Před použitím tohoto výrobku si přečtěte všechny pokyny. Neprovádějte žádné změny ani nevytvářejte nastavení, která nejsou popsána v tomto návodu. Pokud dojde k fyzickému zranění, ztrátě dat nebo poškození v důsledku nedodržení pokynů, záruka se na ně nevztahuje.

### **Nastavení**

- Nepoužívejte výrobek jiným způsobem, než je popsáno v tomto dokumentu, abyste zabránili zranění osob nebo poškození majetku.
- Nepokládejte tento výrobek na měkké povrchy, jako jsou ubrusy nebo koberce, jinak by mohlo dojít k nebezpečí požáru.
- Neumisťujte tento výrobek na místa náchylná k nadměrnému výskytu prachu a nečistot nebo do blízkosti spotřebičů vytvářejících silné magnetické pole.
- Abyste zabránili přehřátí, neucpávejte větrací otvory.
- Nikdy neumisťujte tento výrobek do uzavřeného prostoru. Vždy ponechte kolem výrobku dostatečný prostor pro větrání.
- Nepoužívejte výrobek v prostředí s příliš vysokou nebo příliš nízkou teplotou. Nikdy nevystavujte výrobek silnému slunečnímu záření nebo vlhkému prostředí.
- Pokud je tento výrobek v provozu delší dobu, může se jeho povrch zahřát. Pokud k tomu dojde, okamžitě jej vypněte a odpojte nabíječku od sítě. V provozu pokračujte až po vychladnutí výrobku.
- S tímto výrobkem zacházejte vždy opatrně. Nedotýkejte se objektivu.
- Nedovolte dětem, aby s výrobkem manipulovaly bez dozoru.
- Na tento výrobek nepokládejte těžké nebo ostré předměty.
- Abyste zabránili úrazu elektrickým proudem, výrobek nerozebírejte.
- Vyvarujte se extrémních vibrací, protože by mohly poškodit vnitřní součásti.
- Ujistěte se, že používáte pouze adaptér nabízený výrobcem. Použití neautorizovaného adaptéru může být nebezpečné a porušuje podmínky používání a záruku na produkt.
- Uživatelé by měli dodržovat zákony a předpisy příslušných zemí a regionů, kde se zařízení nachází (používá), dodržovat profesní etiku, dbát na bezpečnostní povinnosti a přísně zakázat používání našich výrobků nebo zařízení k jakýmkoli nezákonným účelům. Naše společnost nebude za žádných okolností neodpovídá za právní odpovědnost porušovatelů.

### **Napájení**

- Doporučuje se napájet výrobek v prostředí s teplotou v rozmezí 5 °C~25 °C.
- Při napájení umístěte zařízení do prostředí s normální pokojovou teplotou a dobrým větráním.

### **Bezpečnost sluchu**

• Abyste předešli poškození sluchu, neposlouchejte delší dobu při vysoké hlasitosti. Nastavte hlasitost na bezpečnou úroveň.

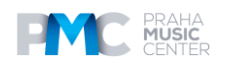

### **Nabíjení**

- Adaptér je určen pouze pro vnitřní použití.
- U zásuvných zařízení musí být zásuvka snadno přístupná.
- Vzhledem k materiálu krytu musí být výrobek připojen pouze k rozhraní USB 2.0 nebo vyššímu.
- Doporučuje se nabíjet výrobek v prostředí s teplotou v rozmezí 5°C~25°C.
- Při napájení umístěte zařízení do prostředí s normální pokojovou teplotou a dobrým větráním.

### **Baterie**

- Dálkové ovládání obsahuje baterie, které představují nebezpečí udušení. Dálkový ovladač uchovávejte mimo dosah dětí.
- Pokud dálkový ovladač delší dobu nepoužíváte, vyjměte baterie.
- Vyměňte baterie dálkového ovládání pouze za baterie stejného nebo rovnocenného typu.
- Baterie obsahují chemické látky a měly by být řádně zlikvidovány.
- Pravidelně nabíjejte toto zařízení. Neskladujte tento přístroj s úplně vybitou baterií.

### **Varování**

- Výměna baterie za nesprávný typ může vést ke zničení ochranných prvků a vzniku nebezpečí;
- Vhození baterie/zařízení do ohně, horké trouby nebo jiného zdroje velkého tepla, mechanické rozdrcení nebo rozřezání baterie/zařízení může mít za následek výbuch;
- Ponechání baterie/zařízení v extrémně horkém prostředí může mít za následek výbuch nebo únik hořlavých kapalin či plynů;
- Baterie/zařízení vystavené extrémně nízkému tlaku vzduchu může způsobit výbuch nebo únik hořlavých kapalin nebo plynů.

### **Čištění**

- Používejte měkký hadřík, který nepouští vlákna. K čištění nikdy nepoužívejte tekuté, plynné nebo snadno vznětlivé čisticí prostředky.
- K čištění objektivu nepoužívejte žádné tekuté čisticí prostředky, abyste nepoškodili filmovou vrstvu na objektivu.
- Povrchy otírejte jemně. Dávejte pozor, abyste povrch nepoškrábali.
- K čištění objektivu použijte čisticí papír.

### **Opravy**

- Neprovádějte na tomto výrobku žádné opravy sami.
- Nesprávná údržba může vést ke zranění nebo poškození výrobku.
- Veškeré servisní práce svěřte kvalifikovanému servisnímu personálu.

### **Upozornění**

- Případné nebezpečné optické záření vyzařované tímto výrobkem může být škodlivé pro oči.
- Nedívejte se do operačního paprsku.

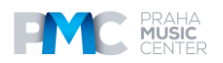

### **Bezpečnostní pokyny k laseru**

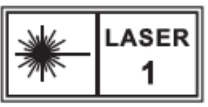

- RG1 IEC 62471-5:2015
- Vyhovuje normě IEC 60825-1:2014 třída 1 a IEC 62471-5:2015 riziková skupina 1.
- Při údržbě lampy nebo výrobku může hrozit potenciální nebezpečí.
- Servis smí provádět pouze autorizovaný, vyškolený servisní personál.
- Neotevírejte kryt výrobku.
- Pokud je kryt výrobku poškozen, dále jej nepoužívejte.
- Neotevírejte kryt laserového modulu uvnitř výrobku.
- Pokud je kryt laserového modulu uvnitř výrobku poškozen, dále jej nepoužívejte.
- Laser uvnitř. Dávejte pozor na riziko popálení kůže nebo rohovky.

### **Co je součástí balení**

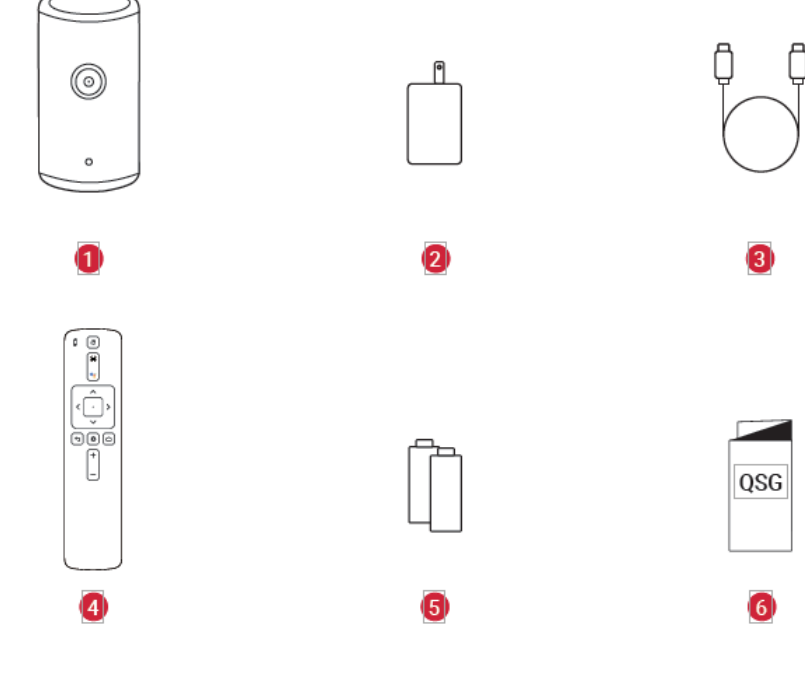

- 1. Nebula Capsule 3 Laser
- 2. Adaptér
- 3. Nabíjecí kabel
- 4. Dálkové ovládání
- 5. Baterie 2 x AAA
- 6. Stručný návod k použití

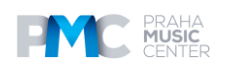

### **Popis**

### **Pohled zpředu**

1. Objektiv

2. Kamera (pro automatické zaostřování a automatickou korekci lichoběžníkového zkreslení)

### **Pohled zezadu**

- 1. Reproduktor
- 2. Port AUX-OUT Připojení k externímu zvukovému výstupnímu zařízení
- 3. Přijímač infračerveného záření
- 4. Tlačítko Mode Stisknutím přepínáte mezi režimem Bluetooth reproduktoru a režimem projektoru
- 5. Tlačítko Power
	- Stisknutím a podržením na 3 sekundy zapnete/vypnete napájení.
	- Stisknutím probudíte projektor / přejdete do pohotovostního režimu v režimu projektoru.
- 6. Port USB-C
	- Pomocí dodaného adaptéru a nabíjecího kabelu se připojte k napájení.
	- Připojte k jednotce USB.
- 7. Port HDMI Připojení k přehrávacímu zařízení přes výstup HDMI.

### **Pohled shora**

- 1. Tlačítka zvýšení/ snížení hlasitosti
- 2. Potvrzovací tlačítko
- 3. Tlačítko Return
- 4. Navigační tlačítka

### **Pohled zespodu**

1. ¼" závit pro stativ

**Rozměry** 165,7 (V) × 83 (průměr) mm

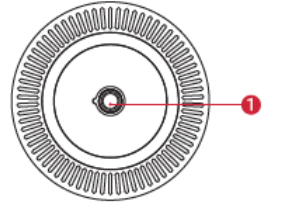

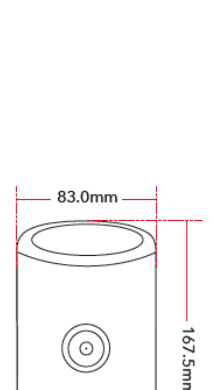

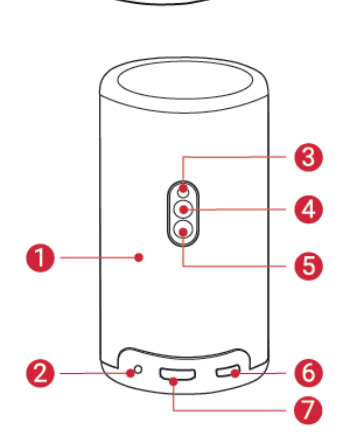

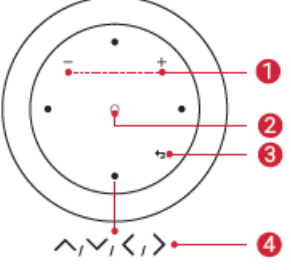

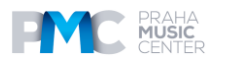

### **Dálkové ovládání**

- 1. Nastavení zaostření
- 2. Navigace
- 3. Návrat do předchozí nabídky
- 4. Zapnutí/vypnutí nebo přepnutí do pohotovostního režimu
- 5. Aktivace služby Google Assistant
- 6. Potvrzení výběru / Pozastavení / Pokračování
- 7. Přístup k dalším možnostem
- 8. Přístup k domovské nabídce
- 9. Zvýšení / snížení hlasitosti

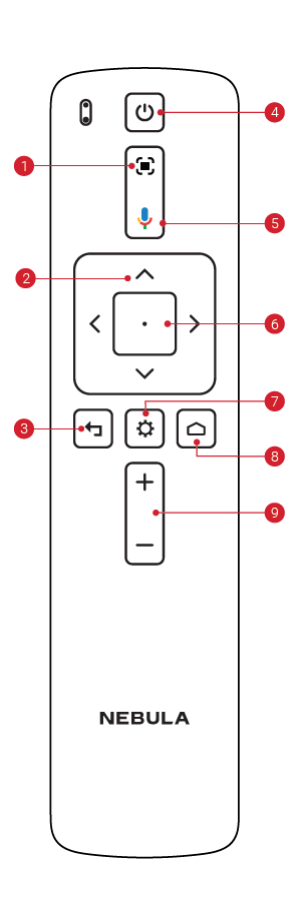

### **Průvodce LED indikací**

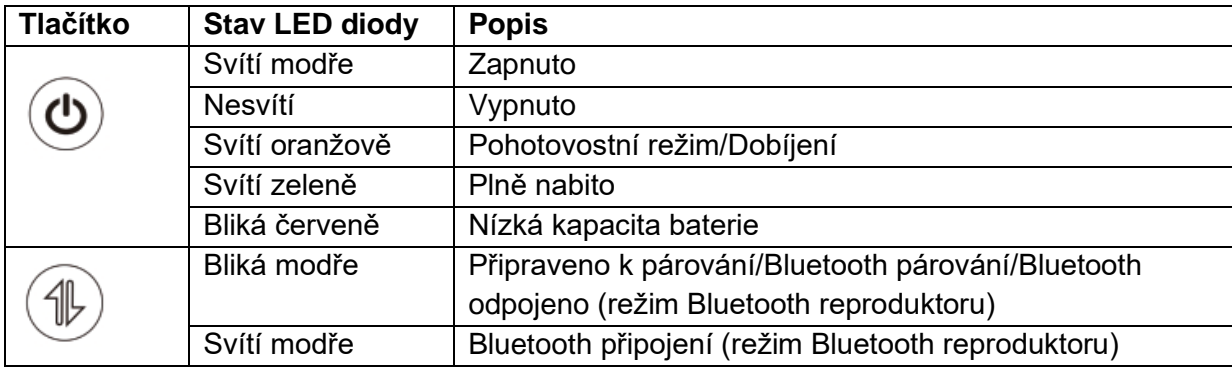

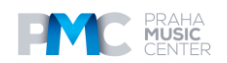

### **Začínáme**

### **Příprava dálkového ovládání**

- 1. Posunutím otevřete přihrádku na baterie.
- 2. Vložte nové baterie v souladu s polaritou (+/-)
- a zavřete přihrádku na baterie.

3. Při prvním použití proveďte spárování dálkového ovladače s projektorem podle pokynů na obrazovce.

### **Tip**

Vzdálenost mezi dálkovým ovládáním a projektorem by neměla být větší než 10 m.

### **Umístění projektoru**

Umístěte projektor na stabilní rovný povrch před projekční plochu. Pro dosažení nejlepších výsledků by měla být projekční plocha bílá a rovná.

A

### **Tipy**

- Projektor není nutné naklánět směrem k projekční ploše. Promítaný obraz můžete korigovat pomocí vestavěného automatického ostření a automatické korekce lichoběžníkového zkreslení.
- Vzdálenost mezi projektorem a projekční plochou určuje velikost promítaného obrazu. Pro dosažení nejlepšího výsledku umístěte projektor do vzdálenosti 1,06 – 3,18 m od projekční plochy, abyste získali obraz o velikosti 40-120 palců.

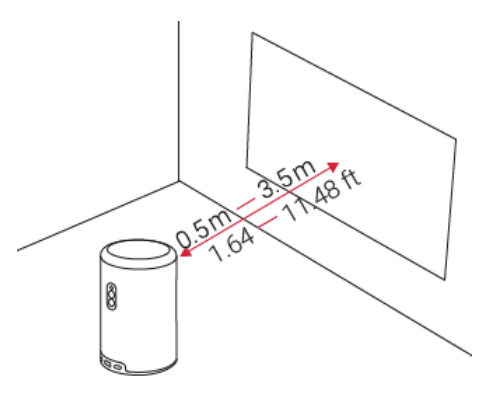

Ø

### **Velikost plátna Vzdálenost mezi objektivem projektoru a plátnem**

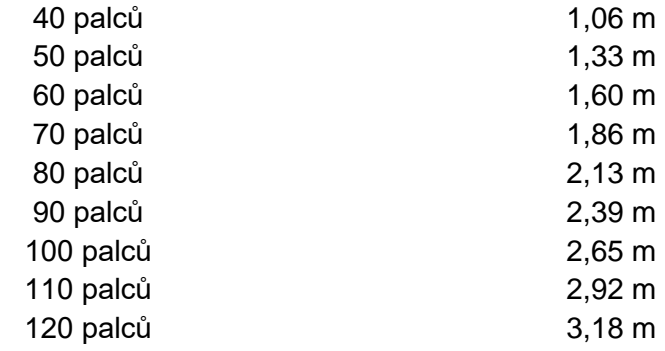

### **Nabíjení projektoru**

Při prvním použití projektor plně nabijte pomocí dodaného adaptéru a nabíjecího kabelu.

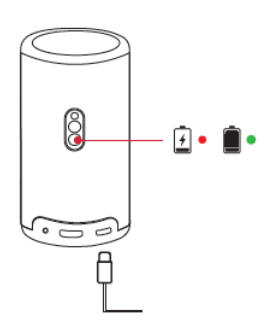

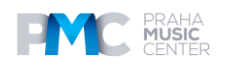

### **Zapnutí / Vypnutí**

Stiskněte a podržte tlačítko napájení projektoru po dobu 3 sekund pro zapnutí/vypnutí.

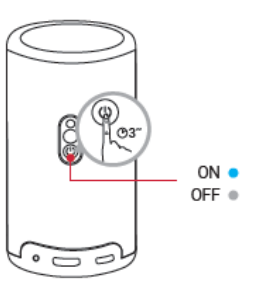

### **Tipy**

- Pro vypnutí můžete také stisknout a podržet tlačítko napájení na dálkovém ovladači po dobu 3 sekund.
- Po zapnutí se stisknutím tlačítka napájení na dálkovém ovladači přepnete do pohotovostního režimu.
- V režimu zdroje HMDI se projektor přepne do pohotovostního režimu po 10 minutách nečinnosti tlačítek nebo když není zjištěn žádný signál.
- Pokud pohotovostní režim trvá 30 minut, projektor se automaticky vypne.

# Ø

# **Automatické zaostřování a automatická korekce lichoběžníkového zkreslení**

Chcete-li zapnout automatické zaostřování a automatickou korekci lichoběžníkového zkreslení, mírně pohněte projektorem nebo stiskněte tlačítko nastavení zaostření na dálkovém ovladači.

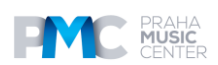

### **Nastavení**

Při prvním použití projektoru postupujte podle pokynů na obrazovce (OSD) a dokončete základní nastavení.

- Spárování dálkového ovladače s projektorem
- Vyberte si svůj jazyk
- Nastavení televizoru pomocí telefonu se systémem Android (volitelné)
- Připojení k síti Wi-Fi
- Přihlášení pomocí účtu Google

### **Aplikace Nebula Connect**

Pro snadné ovládání projektoru doporučujeme stáhnout aplikaci Nebula Connect.

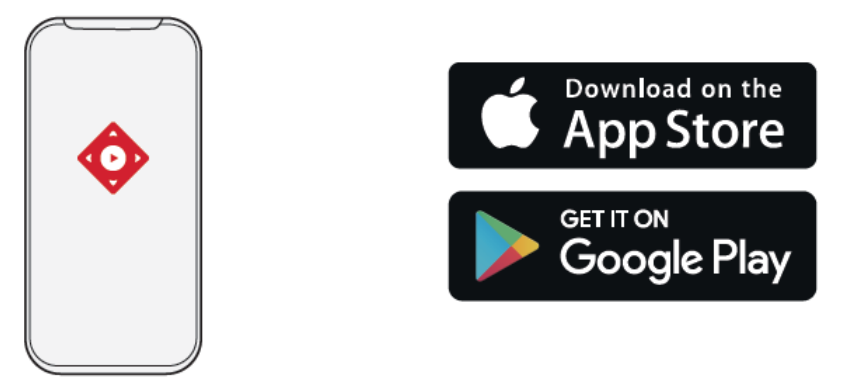

1. Stáhněte si aplikaci **Nebula Connect** z App Store (zařízení se systémem iOS) nebo Google Play (zařízení se systémem Android).

- 2. Povolte Bluetooth ve smartphonu.
- 3. Otevřete aplikaci Nebula Connect a jako připojované zařízení [Capsule 3 Laser] > [XXXXXX]
- 4. Nastavení připojení dokončete podle pokynů na obrazovce.

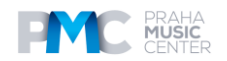

### **Nastavení**

Při prvním zapnutí projektoru projděte procesem nastavení.

### **Síť**

Tento projektor lze připojit k internetu prostřednictvím bezdrátového připojení (Wi-Fi).

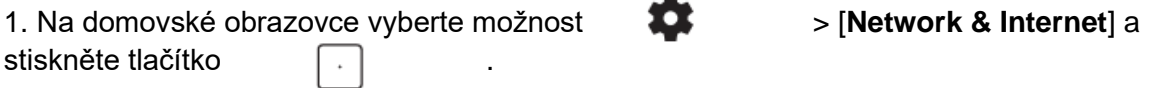

2. Připojení k síti dokončete podle pokynů na obrazovce.

### **Projektor**

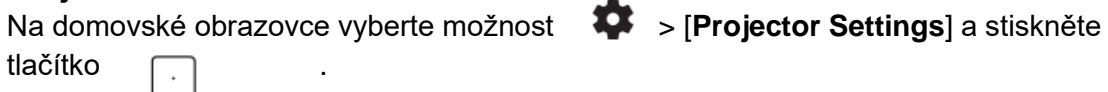

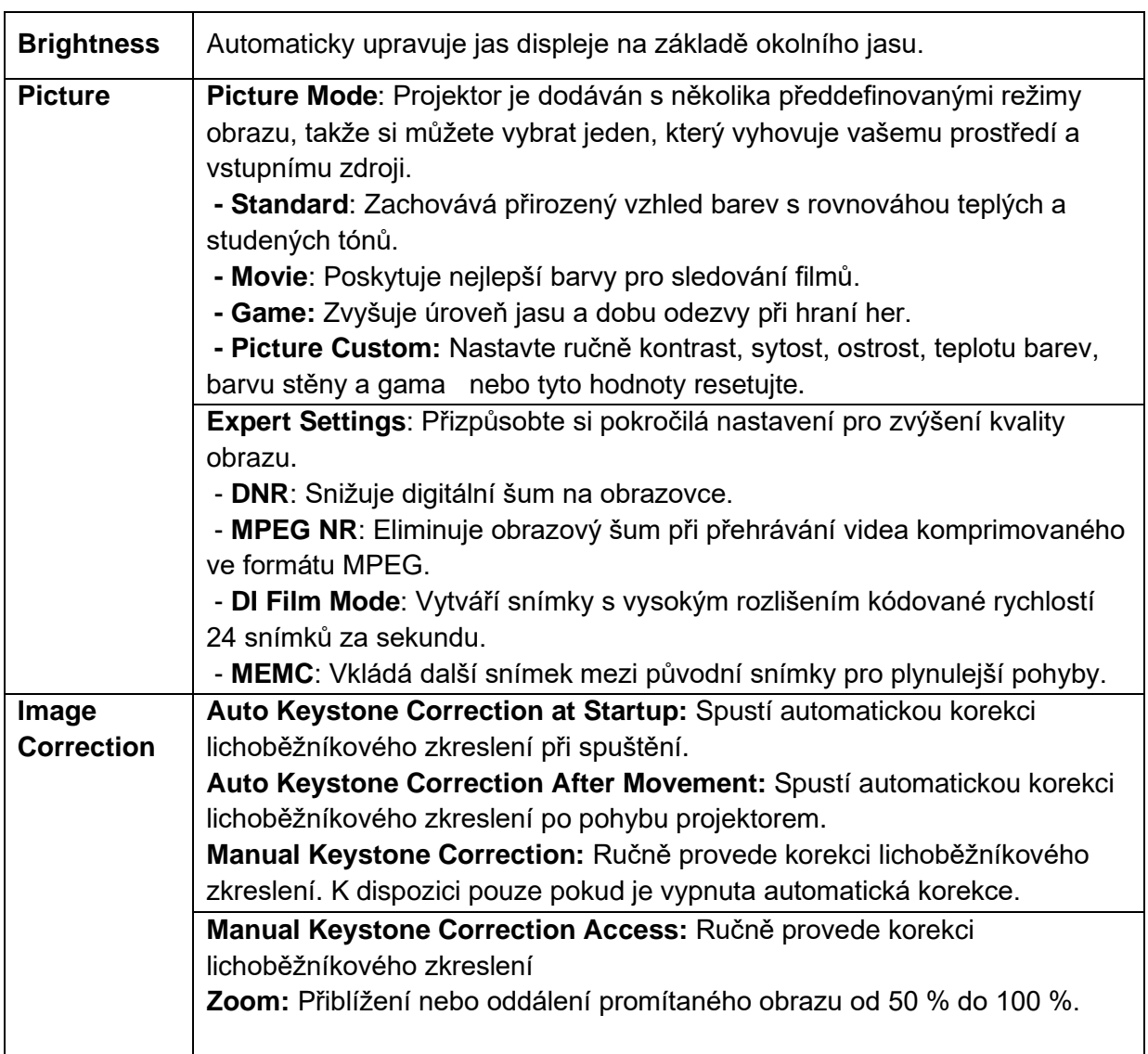

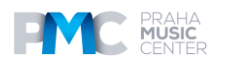

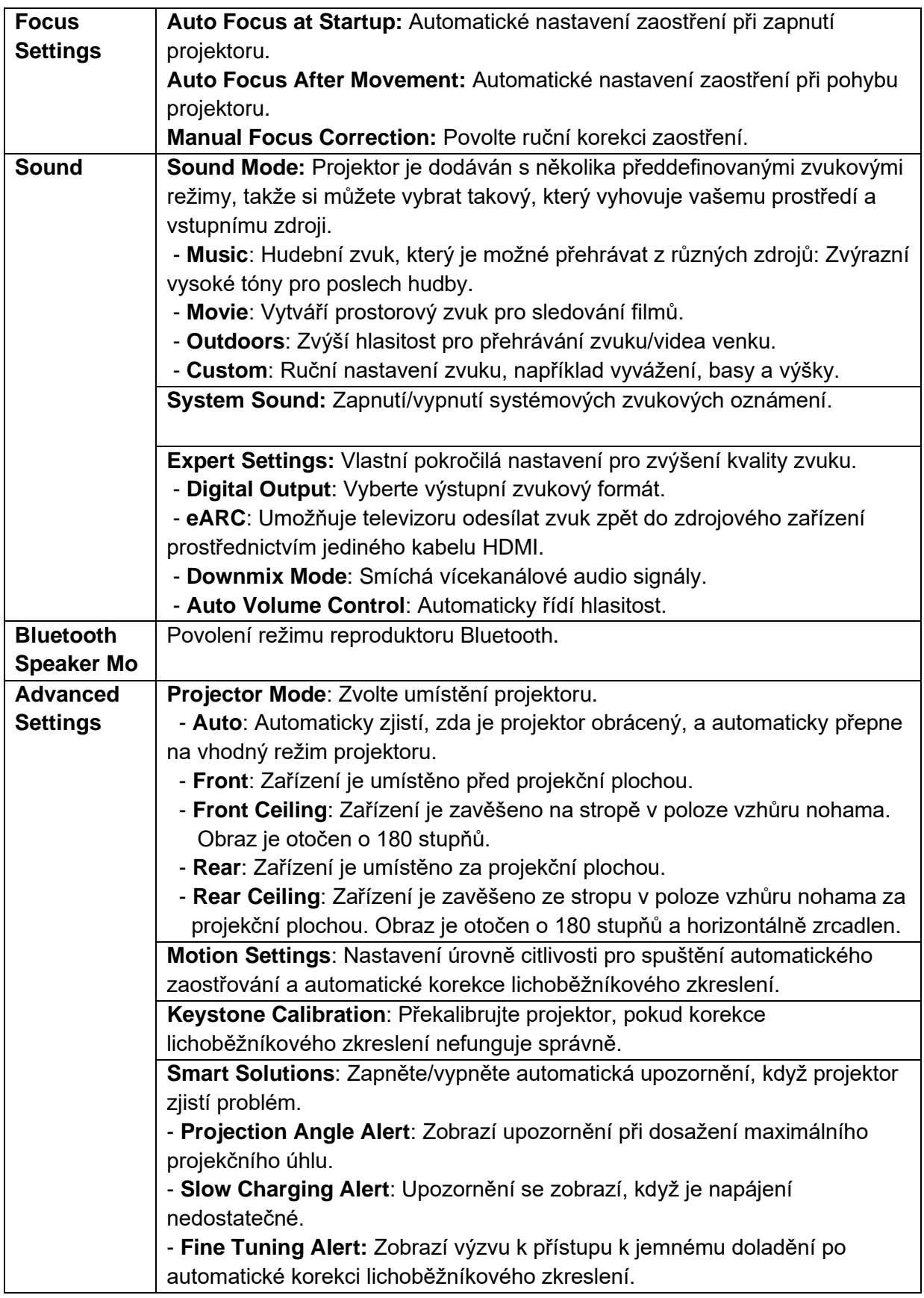

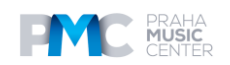

### **Aplikace**

1. Na domovské obrazovce vyberte možnost > [**Apps**] a stiskněte tlačítko

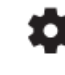

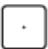

2. Vyberte aplikaci a zkontrolujte její aktuální verzi, otevřete nebo vynuceně zastavte aplikaci, zkontrolujte použité úložiště, vymažte data nebo mezipaměť, odinstalujte aplikaci nebo povolte či zakažte oznámení a oprávnění.

### **Předvolby zařízení**

Na domovské obrazovce vyberte možnost > [**Device Preferences**] a stiskněte tlačítko **.** 

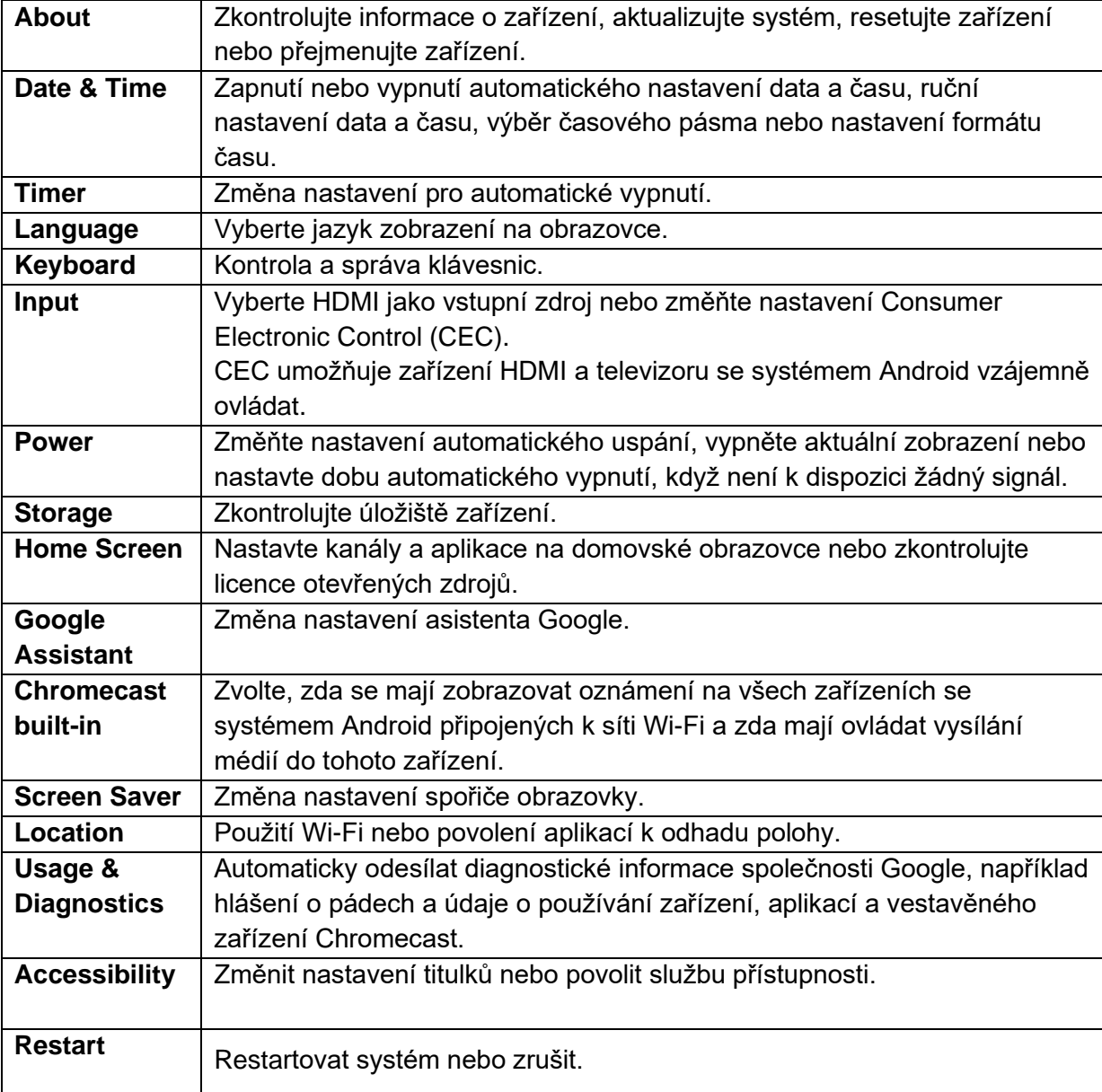

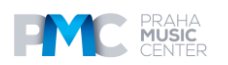

### **Ostatní**

Na domovské obrazovce vyberte možnost  $\bullet$ , abyste našli další možnosti nastavení.

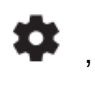

**Accounts & Sign-In** Přihlaste se a využívejte Android TV naplno.

**Remotes & Accessories** Vyhledejte příslušenství pro párování.

### **Používání projektoru**

### **1. Vyberte aplikaci**

Po připojení k bezdrátové síti můžete přistupovat k online službám, přehrávat filmy, hudbu, obrázky a procházet online. Další aplikace si můžete stáhnout ze služby Google Play.

1. Stiskněte symbol domečku pro přístup na domovskou obrazovku.

2. Vyberte položky **[Apps] > [Get More Apps**].

### **2. Hlasový asistent - Voice Assistant**

Po nastavení stiskněte tlačítko Google Assistant na dálkovém ovladači, můžete mluvit s asistentem Google a zadávat mu příkazy.

### **3. Bezdrátové zrcadlení**

Do zařízení Nebula Capsule 3 Laser můžete bezdrátově přenášet filmy, hry, hudbu i celou obrazovku ze zařízení se systémem iOS, macOS, Android nebo Windows.

### **Tip**

Zkontrolujte, zda jsou zařízení Nebula Capsule 3 Laser a vaše zařízení připojeny ke stejné bezdrátové síti. Touto sítí může být síť Wi-Fi nebo hotspot vašeho telefonu.

### **3.1 Vysílání obsahu v aplikaci**

Obsah můžete vysílat z aplikací, které podporují Chromecast, například YouTube a Prime Video.

 $\overline{1}$ ) Připojte zařízení a projektor ke stejné bezdrátové síti.

② Otevřete v zařízení aplikaci pro streamování.

③ Přehrajte videoklip a klepněte na ikonu promítání na obrazovce videa.

Pro připojení vyberte **D2426**. Projektor bude zrcadlit obraz na vašem zařízení.

### **Pozn.:**

Určitý obsah nelze na Nebula Capsule 3 Laser nahrát z důvodu omezení autorských práv. Obsah můžete streamovat prostřednictvím stejné aplikace nainstalované v projektoru.

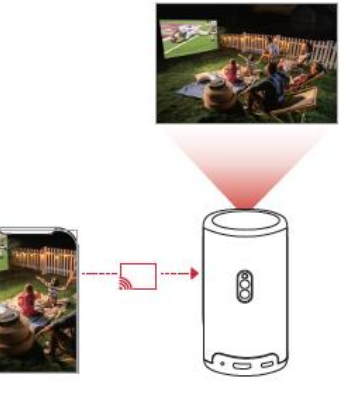

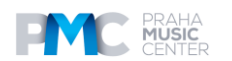

### **3.2 Obrazovka Cast device**

Na projektor můžete přenést celou obrazovku ze zařízení.

- $\Omega$ ) Připojte zařízení a projektor ke stejné bezdrátové síti.
- ② Nainstalujte do projektoru aplikaci **AirScreen**.

Otevřete aplikaci **AirScreen** a postupujte podle pokynů na obrazovce.

### **4. Přehrávání z přehrávacích zařízení HDMI**

Projektor lze připojit k různým přehrávacím zařízením HDMI, jako je TV box, TV stick, DVD přehrávač, set-top box (STB), herní konzole nebo jiná zařízení.

1. Připojte projektor k přehrávacímu zařízení HDMI pomocí kabelu HDMI (není součástí dodávky).

2. Stisknutím tlačítka **Settings** přejděte do nabídky nastavení a vyberte možnost [**Device Preferences**] **> [Input] > [HDMI].**

### **Pozn.:**

Projektor automaticky spustí přehrávání HDMI po prvním připojení k přehrávacímu zařízení HDMI.

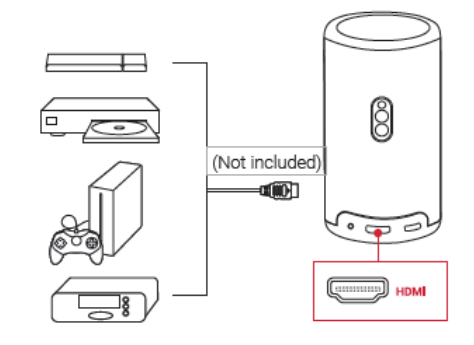

### **5. Přehrávání z jednotky USB**

Pomocí tohoto projektoru můžete přehrávat hudbu, video a obrázky nebo instalovat aplikace uložené na jednotce USB 2.0.

1. Stáhněte si aplikaci **File Explorer** z Google Play.

2. Do portu USB vložte jednotku USB-A nebo USB-C.

3. Vyberte hudbu, videa nebo fotografie z jednotky USB, které chcete přehrát, a stiskněte tlačítko <sub>.</sub>

4. Stisknutím <sub> $\Box$ </sub> zastavíte přehrávání.

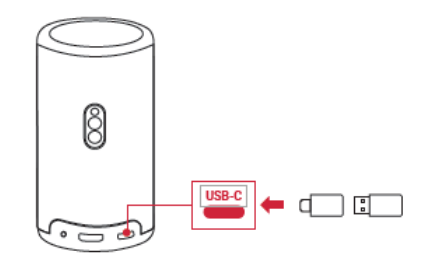

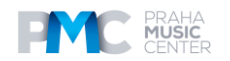

### **6. Přehrávání prostřednictvím externích zvukových zařízení**

K tomuto projektoru lze také připojit externí zařízení pro výstup zvuku, včetně sluchátek a reproduktorů; při připojení k externím reproduktorům je vestavěný systém reproduktorů deaktivován.

1. K připojení sluchátek nebo externích reproduktorů použijte 3,5mm audiokabel nebo adaptér (není součástí dodávky).

2. Druhý konec kabelu připojte k portu AUX na tomto projektoru.

- Zvuk uslyšíte ze sluchátek nebo externích reproduktorů.

### **Pozn.:**

Před připojením a nasazením sluchátek ztlumte hlasitost, abyste si nepoškodili uši.

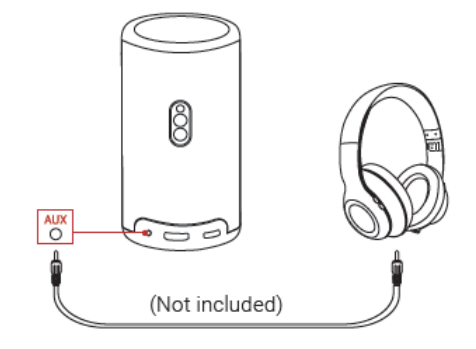

### **7. Režim reproduktoru Bluetooth**

Tento projektor můžete používat jako samostatný reproduktor Bluetooth.

- 1. Chcete-li přepnout do režimu reproduktoru Bluetooth, máte dvě možnosti:
- A: Stiskněte tlačítko <sub>(ng)</sub> na projektoru.

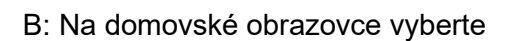

B: Na domovské obrazovce vyberte **> [Bluetooth Speaker Mode**] a stiskněte

tlačítko .

2. Ve smartphonu povolte Bluetooth a vyberte **Nebula Capsule 3 Laser** pro připojení.

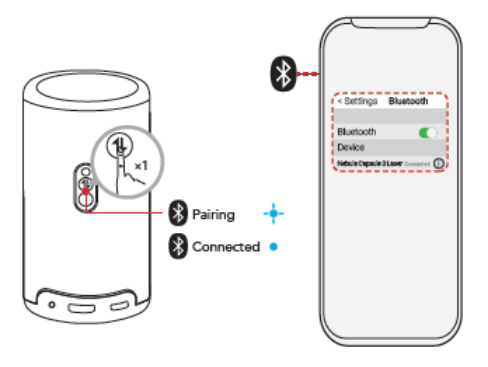

### **Pozn.:**

Pro ukončení režimu Bluetooth reproduktoru stiskněte tlačítko vysílání na projektoru nebo na 2 sekundy stiskněte a přidržte tlačítko šipky zpět na dálkovém ovládání.

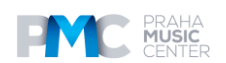

### **Aktualizace firmwaru**

Abyste mohli plně využít nejnovější funkce tohoto projektoru, doporučujeme čas od času aktualizovat firmware.

Chcete-li aktualizovat firmware, přejděte do nabídky [**[Settings] > [Device Preferences] > [About]] > [Systém Update].**

### **Specifikace**

Specifikace se mohou změnit bez předchozího upozornění.

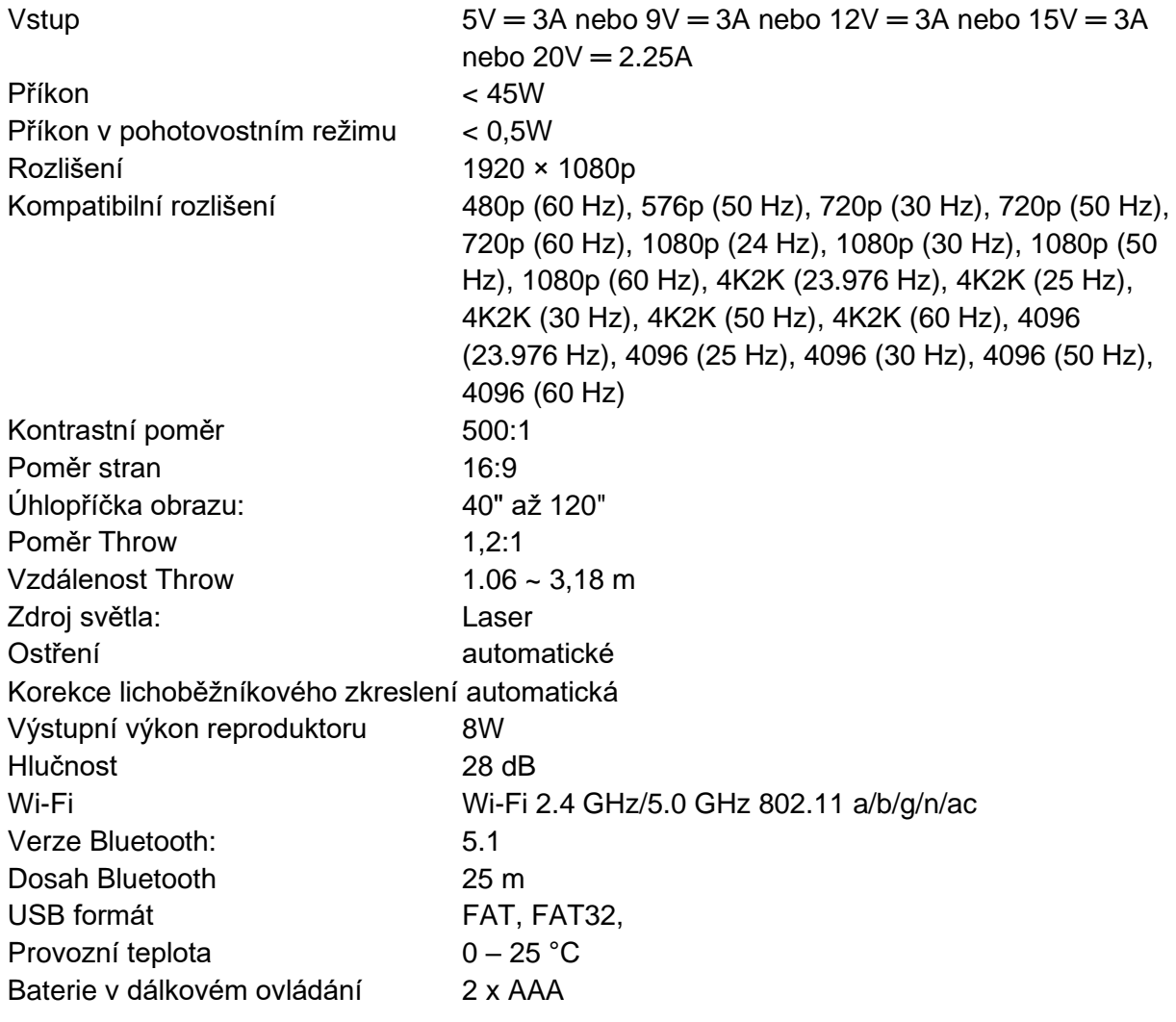

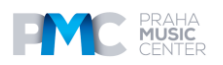

## **Řešení problémů**

① Nedojde k zapnutí napájení

Projektor může být bez proudu. Nabíjejte projektor po dobu 15-30 minut a zkontrolujte, zda se rozsvítí LED obrazovka.

- ② Nelze nabíjet
- K nabíjení projektoru použijte přiložený adaptér a napájecí kabel.
- Vyzkoušejte jiný adaptér (alespoň 30 W) a USB-C nabíjecí kabel.
- ③ Nelze se připojit k síti Wi-Fi
- Umístěte projektor do vzdálenosti 16 stop / 5 m od směrovače a znovu jej připojte.
- Nastavte směrovač na 2,4 GHz nebo 5 GHz a zkuste to znovu.
- Restartujte projektor a směrovač a zkuste to znovu.
- Zkuste použít jinou síť Wi-Fi nebo hotspot v telefonu.
- ④ Rozmazaný obraz
- Mírným pohybem projektoru nebo stisknutím dálkového ovladače spustíte automatické zaostřování.
- Chcete-li ručně upravit zaostření, přejděte do nabídky [**Settings] > [Projector Settings] > [Focus Settings] > [Manual Focus Correction**],] a použijte tlačítka **<** a **>** na dálkovém ovladači.
- V případě potřeby upravte úhel a směr projekce a výšku projektoru.
- ⑤ Zkreslený obraz
- Aktualizujte firmware na nejnovější verzi prostřednictvím položek [Settings] > [Device Preferences] > [About] > [System update]> [Check for update].
- Přejděte do nabídky **[Settings] > [Projector Settings] > [Image Correction] >** zapněte  **[Manual Keystone Correction]** a zvolte **[Manual Keystone Correction Access].**
- Přesuňte projektor doleva nebo doprava, případně změňte náklon.
- ⑥ Žádný signál HDMI
- Použijte jiný kabel HDMI.
- Připojte projektor k jinému přehrávacímu zařízení HDMI.
- Připojte přehrávací zařízení HDMI k televizoru pomocí kabelu HDMI a zkontrolujte, zda zařízení nebo kabel fungují.
- Nastavte výstupní rozlišení / frekvenci přehrávacího zařízení HDMI na hodnotu být stejný jako u projektoru.
- ⑦ Jak nainstalovat Netflix
- Na projektoru si stáhněte a nainstalujte aplikaci **Nebula Play** z Google Play. Otevřete aplikaci **Nebula Play** a vyberte položky [Tips] > [**Netflix Installation**]. Poté podle pokynů na obrazovce nainstalujte Netflix.
- ⑧ Jak ovládat Netflix pomocí režimu **Mouse Mode**
- Nainstalujte si do telefonu aplikaci **Nebula Connect** a připojte se k Capsule 3 Laser. Vyberte režim Mouse Mode. Jedním prstem se pohybujte a klikejte nebo dvěma prsty rotuite.
- ⑨ Jak přehrávat videa bez Wi-Fi

 - Stahování videí na jednotku USB ve formátu FAT32. Následující kroky naleznete v části **Přehrávání z jednotky USB**.

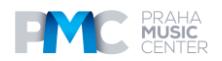

### **Oznámení**

Tento výrobek splňuje požadavky Evropského společenství na rádiové rušení.

### **Prohlášení o shodě**

Společnost Anker Innovations Limited tímto prohlašuje, že toto zařízení je v souladu se základními požadavky a další příslušná ustanovení směrnice 2014/53/EU. Prohlášení o shodě naleznete na webových stránkách https://uk.seenebula.com/.

### **Informace o expozici rádiovým vlnám**

Úroveň nejvyšší přípustné expozice (MPE) byla vypočtena na základě vzdálenosti d=20 cm mezi zařízením a lidským tělem. Chcete-li dodržet požadavky na vystavení rádiovým vlnám, dodržujte vzdálenost 20 cm mezi zařízením a lidským tělem.

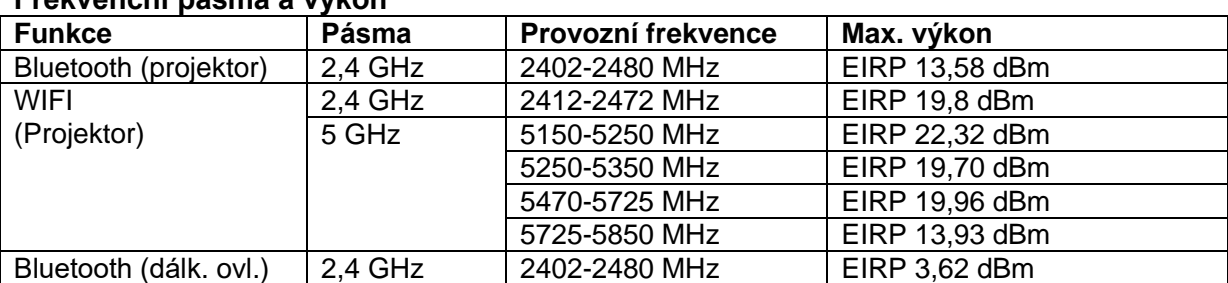

### **Frekvenční pásma a výkon**

5150~5350 MHz lze používat pouze v interiéru.

Odpovědnou stranou je tento dovozce (smlouva pro záležitosti EU): Anker Innovations Deutschland GmbH | Georg-Muche-Strasse 3, 80807 Mnichov, Německo

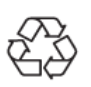

Váš výrobek je navržen a vyroben z vysoce kvalitních materiálů a součástí, které lze recyklovat a znovu použít.

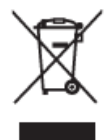

Tento symbol znamená, že výrobek nesmí být vyhozen jako odpad z domácností a měly by být předány k recyklaci do příslušného sběrného zařízení. Správná likvidace a recyklace pomáhá chránit přírodní zdroje, lidské zdraví a životní prostředí. Další informace o likvidaci a recyklaci tohoto výrobku získáte na místním

obecním úřadě, u likvidační služby nebo v obchodě, kde jste tento výrobek zakoupili.

### **Prohlášení FCC**

Toto zařízení splňuje požadavky části 15 pravidel FCC. Provoz podléhá následujícím dvěma podmínkám: (1) toto zařízení nesmí způsobovat škodlivé rušení a (2) toto zařízení musí akceptovat veškeré přijaté rušení, včetně rušení, které může způsobit nežádoucí provoz. **Varování**: Změny nebo úpravy, které nebyly výslovně schváleny stranou odpovědnou za shodu, mohou vést ke ztrátě oprávnění uživatele k provozu zařízení.

**Poznámka**: Toto zařízení bylo testováno a vyhovuje limitům pro digitální zařízení třídy B podle části 15 pravidel FCC. Tyto limity jsou navrženy tak, aby poskytovaly přiměřenou ochranu proti škodlivému rušení v obytné instalaci.

Toto zařízení vytváří a může vyzařovat vysokofrekvenční energii, a pokud není instalováno a používáno v souladu s pokyny, může způsobit škodlivé rušení rádiové komunikace. Neexistuje však žádná záruka, že v konkrétní instalaci k rušení nedojde. Pokud toto zařízení způsobuje škodlivé rušení rozhlasového nebo televizního příjmu, což lze zjistit vypnutím a zapnutím zařízení, doporučujeme uživateli, aby se pokusil rušení odstranit jedním nebo více z následujících opatření: (1) Přesměrujte nebo přemístěte přijímací anténu. (2) Zvětšete vzdálenost mezi zařízením a přijímačem. (3) Připojte zařízení do zásuvky v jiném obvodu, než ke kterému je připojen přijímač. (4) Obraťte se na prodejce nebo zkušeného rozhlasového/televizního technika, který vám pomůže.

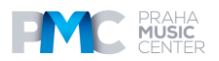

### **Prohlášení FCC o vystavení rádiovým frekvencím**

Zařízení bylo vyhodnoceno jako vyhovující obecným požadavkům na vystavení rádiovým vlnám. Zařízení lze používat v podmínkách pevné/mobilní expozice. Minimální odstupová vzdálenost je 20 cm.

### **Upozornění: Stíněné kabely**

Veškerá připojení k jiným počítačovým zařízením musí být provedena pomocí stíněných kabelů, aby byla zachována shoda s předpisy FCC.

UPOZORNĚNÍ: NEBEZPEČÍ VÝBUCHU PŘI VÝMĚNĚ BATERIE ZA NESPRÁVNÝ TYP. POUŽITÉ BATERIE LIKVIDUJTE PODLE POKYNŮ.

### **Prohlášení IC**

Tento přístroj splňuje normu (normy) RSS, na kterou se nevztahuje licence Industry Canada. Provoz podléhá následujícím dvěma podmínkám:

1) toto zařízení nesmí způsobovat rušení a

2) toto zařízení musí být odolné proti jakémukoli rušení, včetně rušení, které může způsobit nežádoucí provoz zařízení.

### **Prohlášení IC RF**

Při používání výrobku dodržujte vzdálenost 20 cm od těla, abyste zajistili soulad s požadavky na vystavení rádiovým vlnám.

5150~5250 MHz lze používat pouze v interiéru.

5150~5250 MHz může být použito výhradně v interiéru. Anker Innovations Limited

### **Ochranné známky**

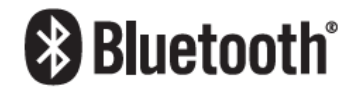

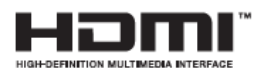

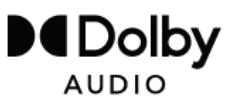

Slovní značka a loga Bluetooth® jsou registrovanými ochrannými známkami společnosti Bluetooth SIG, Inc. a jakékoli použití těchto značek společností Anker Innovations Limited podléhá licenci. Ostatní ochranné známky a obchodní názvy patří příslušným vlastníkům.

 HDMI, logo HDMI a High-Definition Multimedia Interface jsou ochranné známky nebo registrované ochranné známky společnosti HDMI licensing LLC ve Spojených státech a dalších zemích. Vyrobeno v licenci společnosti Dolby Laboratories. Dolby, Dolby Audio a symbol dvojitého D jsou ochranné známky společnosti Dolby Laboratories Licensing Corporation.

### **DISTRIBUCE ČESKÁ REPUBLIKA**

**Praha Music Center, s.r.o.** Ocelářská 937/39 190 00 Praha 9 Zelená linka (volání zdarma) tel. 800 876 066 **http://www.pmc.cz**

### **ZÁRUČNÍ A POZÁRUČNÍ SERVIS PMC**

**Praha Music Center, s.r.o.** Rakovnická 2665 440 01 Louny Tel.: +420226011197 Email.: [servis@pmc.cz](mailto:servis@pmc.cz)

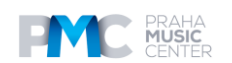